#### *9.5.5 - Installation*

Follow the steps below to install the SV2-CM-MODTCP card in your SureServo2 drive.

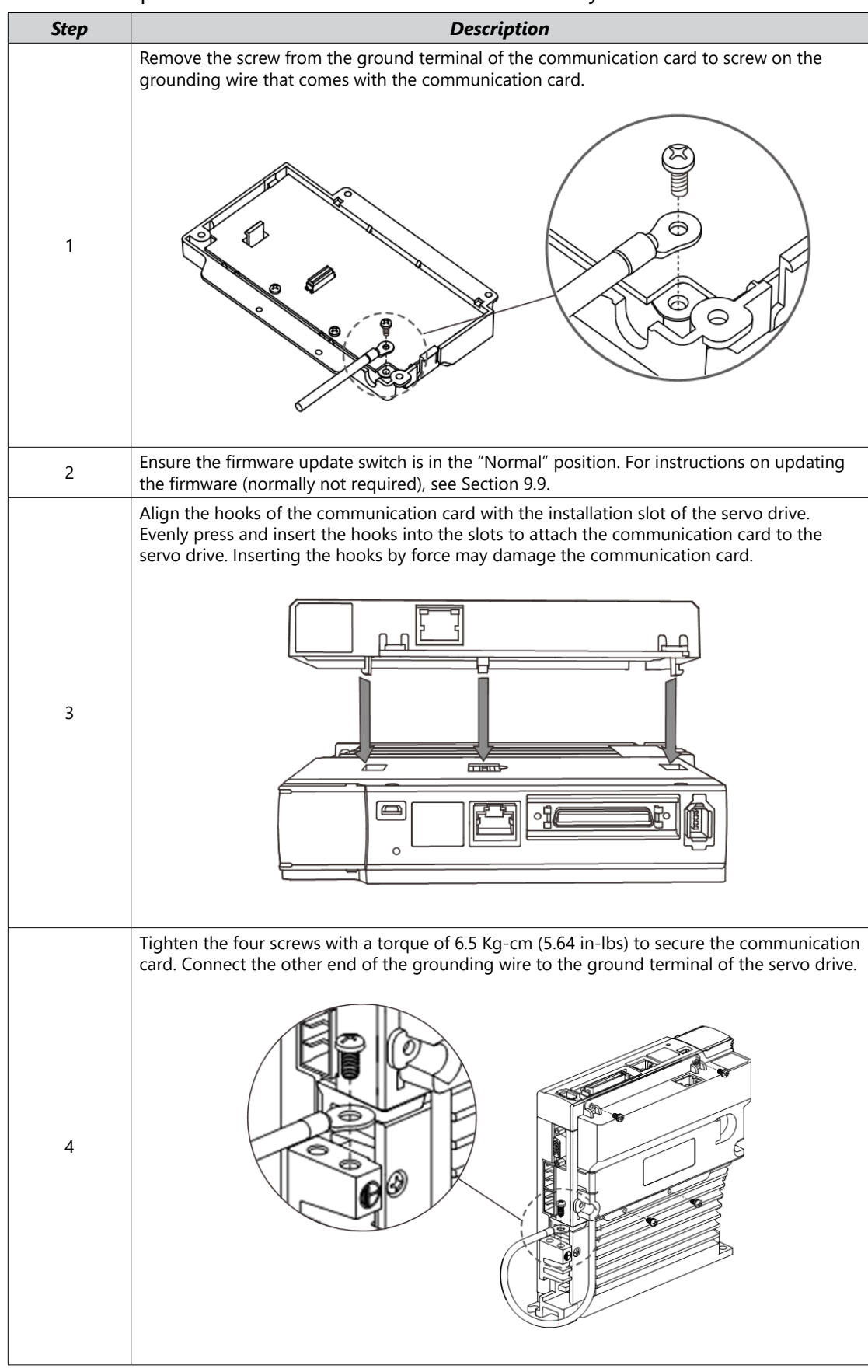

Monitoring DI/DO Codes Parameters Alarms Monitoring | DI/DO Codes | Parameters | Wiring

**DI/DO Codes** 

Monitoring

Alarms

Wiring

Parameters

## *9.5.6 - Network Configuration*

Connect SV2-CM-MODTCP to an Ethernet hub with the CAT-5e twisted-pair cable. SV2-CM-MODTCP has the Auto MDI / MDIX function, so the CAT-5e twisted-pair cable does not require crossover.

The network connection between the computer and the SV2-CM-MODTCP module is as follows:

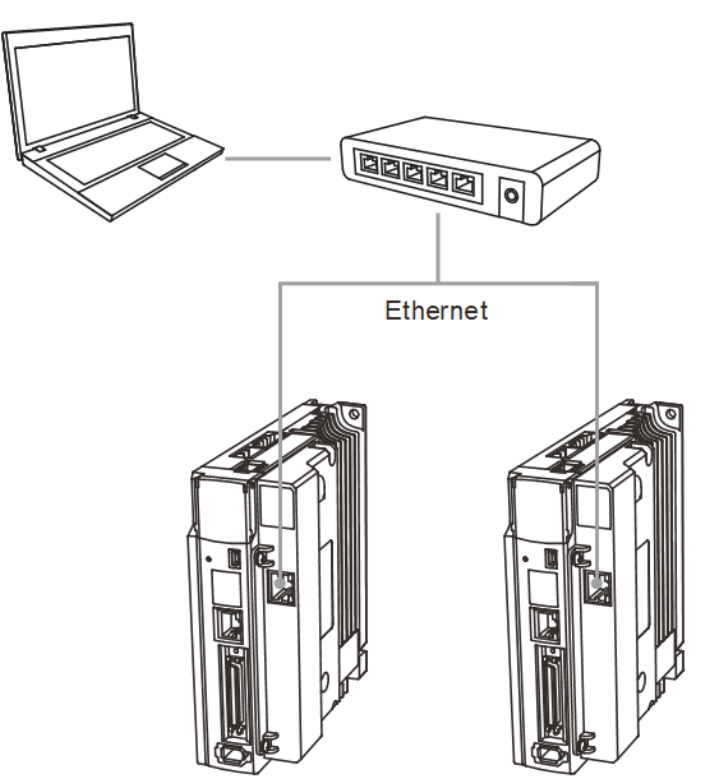

#### *9.5.7 - MODBUS Communication Standard*

The following function codes are supported:

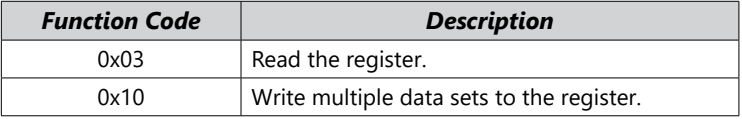

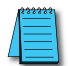

*NOTE: It is highly recommended to set P2.030=5 before initiating control with communication. This will disable writing any changes to the servo EEPROM. While the EEPROM can be written to several millions of times, inadvertent messaging could reach that limit within a few years. Setting P2.030 =5 eliminates this potential.*

### **Troubleshooting**:

If the servo drive sets the Ethernet card parameters to zero at drive power-up, ensure the following:

- 1) The Ethernet card is properly seated onto the drive.
- 2) The Ethernet card ground wire is properly attached to the card and to ground.
- 3) The Ethernet card Firmware Update switch is set to the "Normal" position.

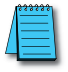

*NOTE: SureServo2 / PLC ModTCP communication requires that the Station ID (typically a serial communication setting) be configured correctly in both the PLC ModTCP message and SureServo2 P3.000.*

Parameters

Parameters

Wiring

### *9.7 - Communication Card Troubleshooting*

This section provides alarm descriptions for the error codes displayed on the SV2 panel and the corrective actions you can use for troubleshooting when the LED indicators of the SV2-CM-MODTCP and SV2-CM-ENETIP communication cards are on.

*NOTE: If the servo drive sets the communication card parameters to zero at drive power-up, ensure the following:*

*1) The communication card is properly seated onto the drive.*

*2) The communication card ground wire is properly attached to the card and to ground. 3) The communication card Firmware Update switch is set to the "normal" position.*

#### *9.7.1 - LED Indicators*

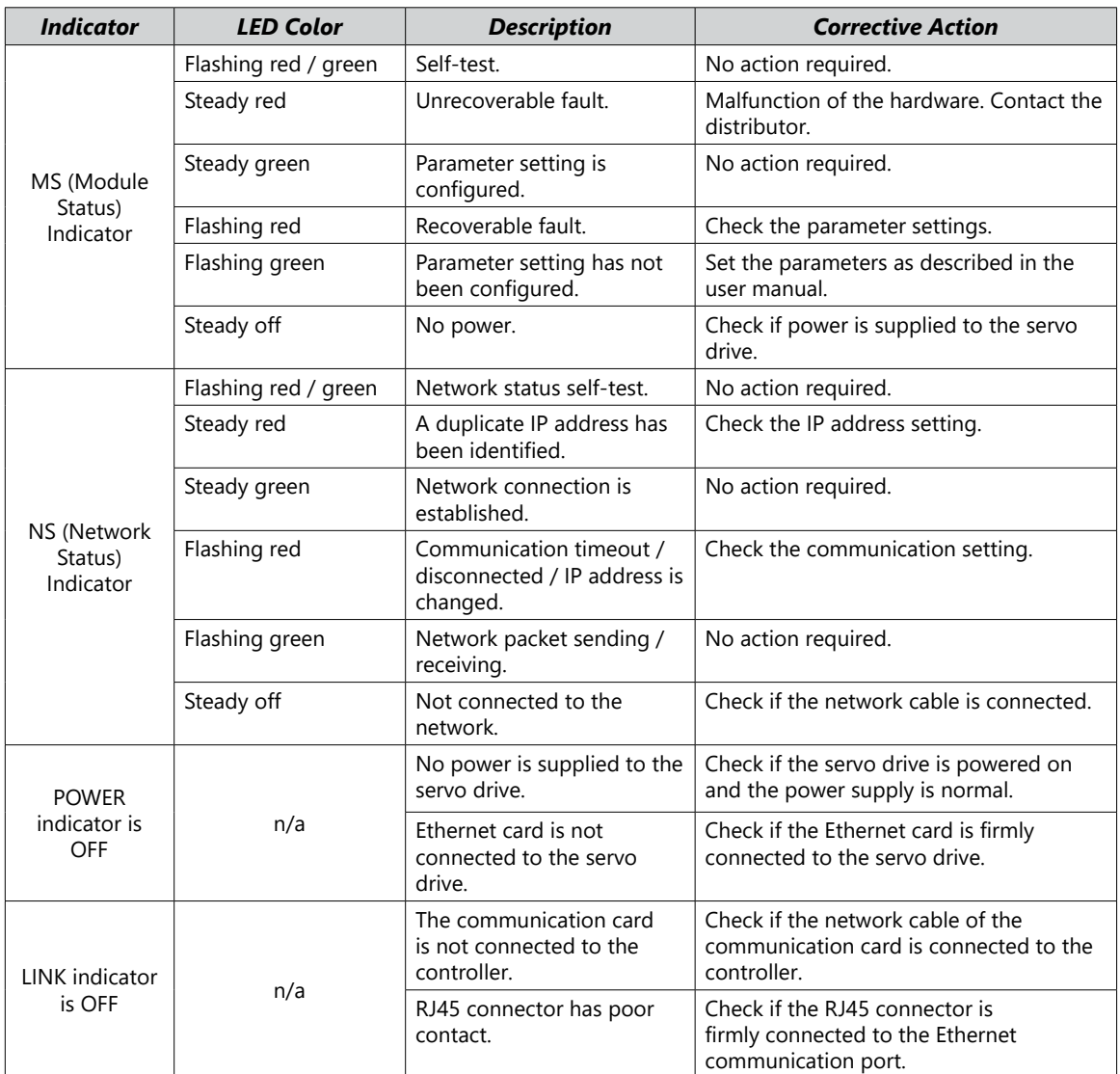

Monitoring

### *9.7.2 - SureServo2 Warning/Error Codes*

The current Error Code is available in P3.048.

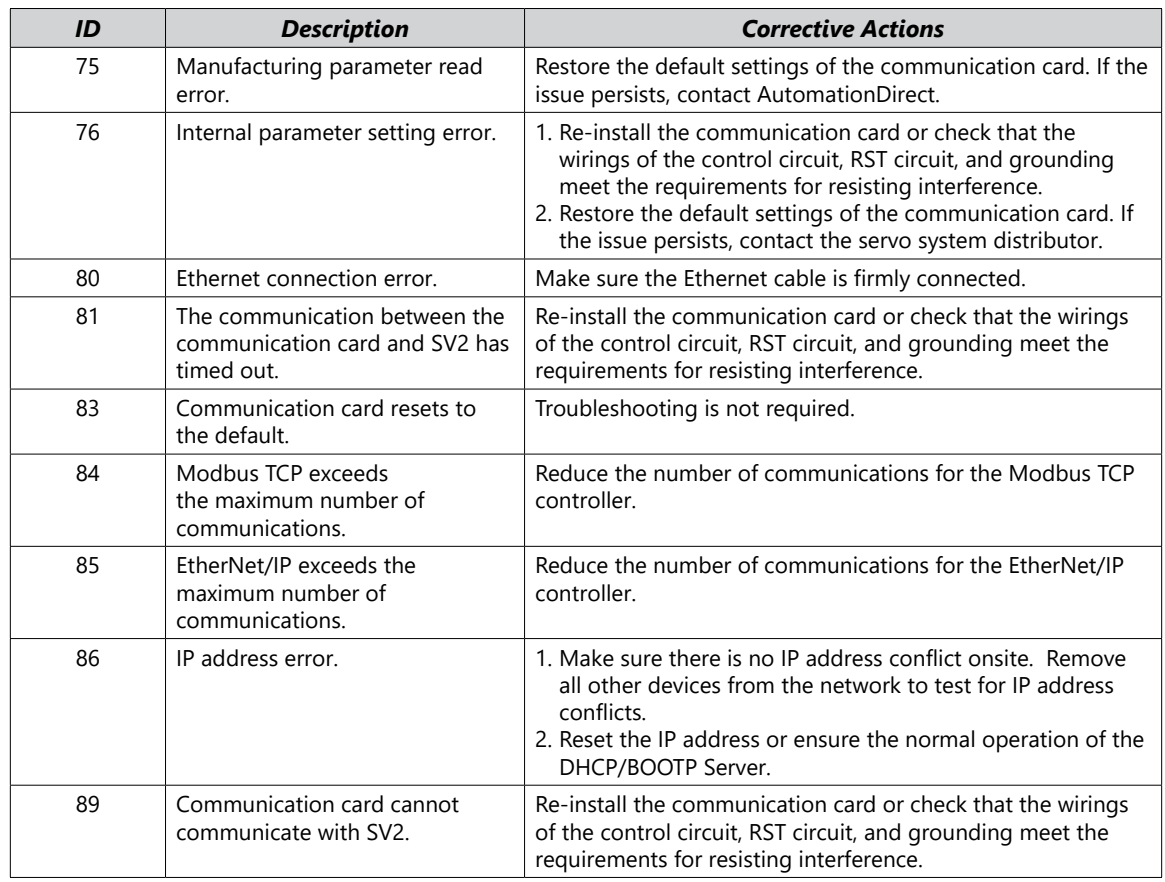

# *9.7.3 - EtherNet/IP CIP Connection Status Code*

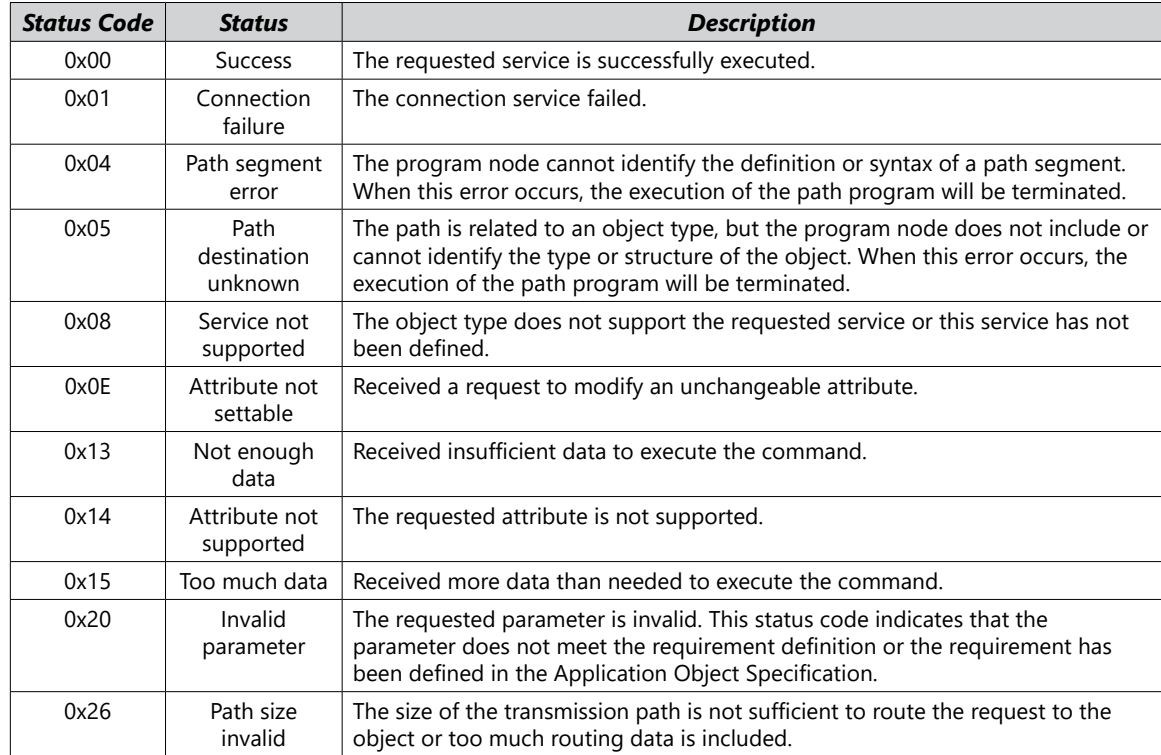